## **Web Stand Alone Access Controller**

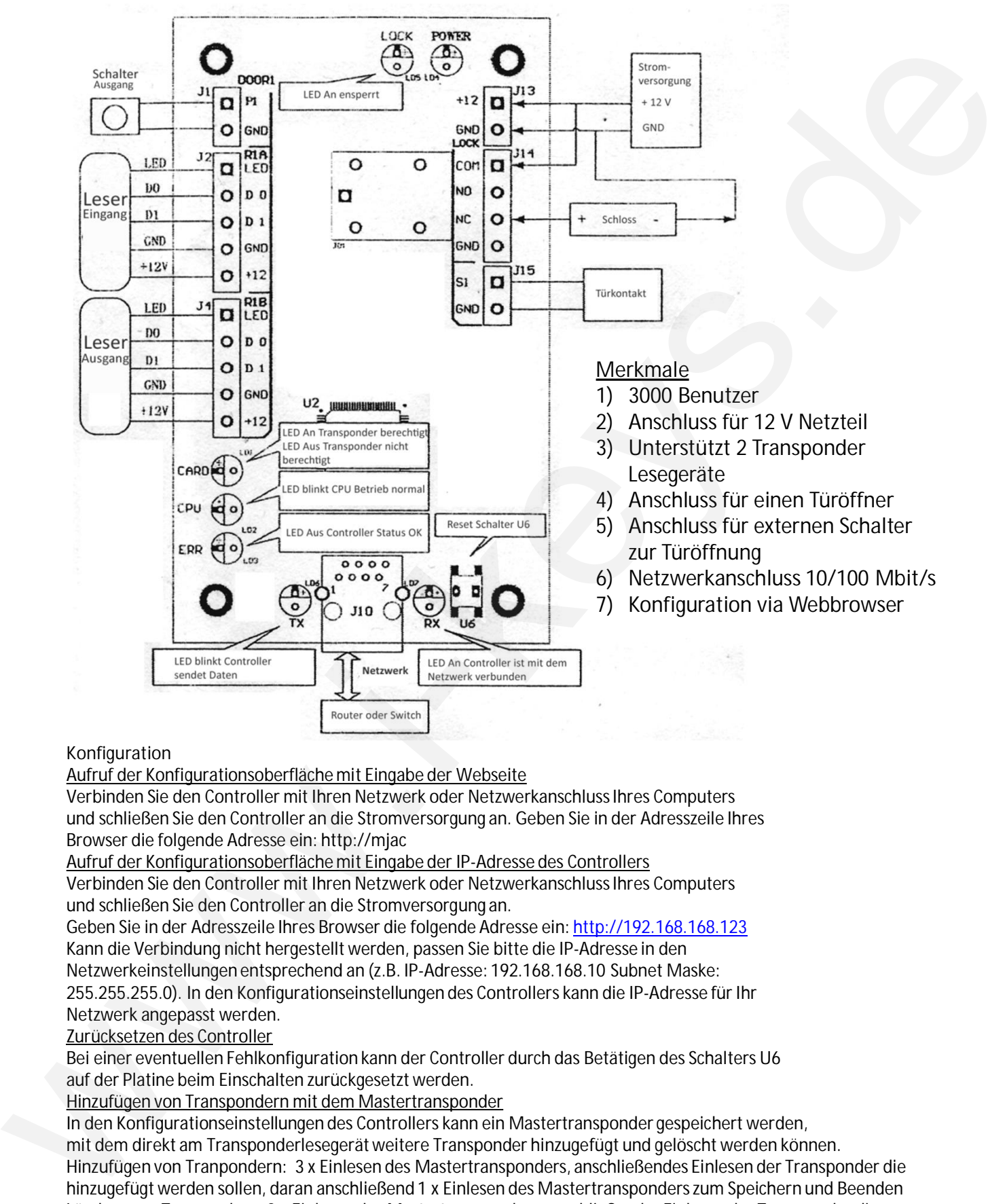

## **Konfiguration**

Aufruf der Konfigurationsoberfläche mit Eingabe der Webseite

Verbinden Sie den Controller mit Ihren Netzwerk oder Netzwerkanschluss Ihres Computers und schließen Sie den Controller an die Stromversorgung an. Geben Sie in der Adresszeile Ihres Browser die folgende Adresse ein: http://mjac

Aufruf der Konfigurationsoberfläche mit Eingabe der IP-Adresse des Controllers

Verbinden Sie den Controller mit Ihren Netzwerk oder Netzwerkanschluss Ihres Computers und schließen Sie den Controller an die Stromversorgung an.

Geben Sie in der Adresszeile Ihres Browser die folgende Adresse ein: http://192.168.168.123 Kann die Verbindung nicht hergestellt werden, passen Sie bitte die IP-Adresse in den

Netzwerkeinstellungen entsprechend an (z.B. IP-Adresse: 192.168.168.10 Subnet Maske:

255.255.255.0). In den Konfigurationseinstellungen des Controllers kann die IP-Adresse für Ihr Netzwerk angepasst werden.

Zurücksetzen des Controller

Bei einer eventuellen Fehlkonfiguration kann der Controller durch das Betätigen des Schalters U6 auf der Platine beim Einschalten zurückgesetzt werden.

Hinzufügen von Transpondern mit dem Mastertransponder

In den Konfigurationseinstellungen des Controllers kann ein Mastertransponder gespeichert werden, mit dem direkt am Transponderlesegerät weitere Transponder hinzugefügt und gelöscht werden können. Hinzufügen von Tranpondern: 3 x Einlesen des Mastertransponders, anschließendes Einlesen der Transponder die hinzugefügt werden sollen, daran anschließend 1 x Einlesen des Mastertransponders zum Speichern und Beenden Löschen von Tranpondern: 3 x Einlesen des Mastertransponders, anschließendes Einlesen der Transponder die gelöscht werden sollen, daran anschließend 1 x Einlesen des Mastertransponders zum Speichern und Beenden